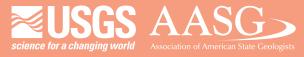

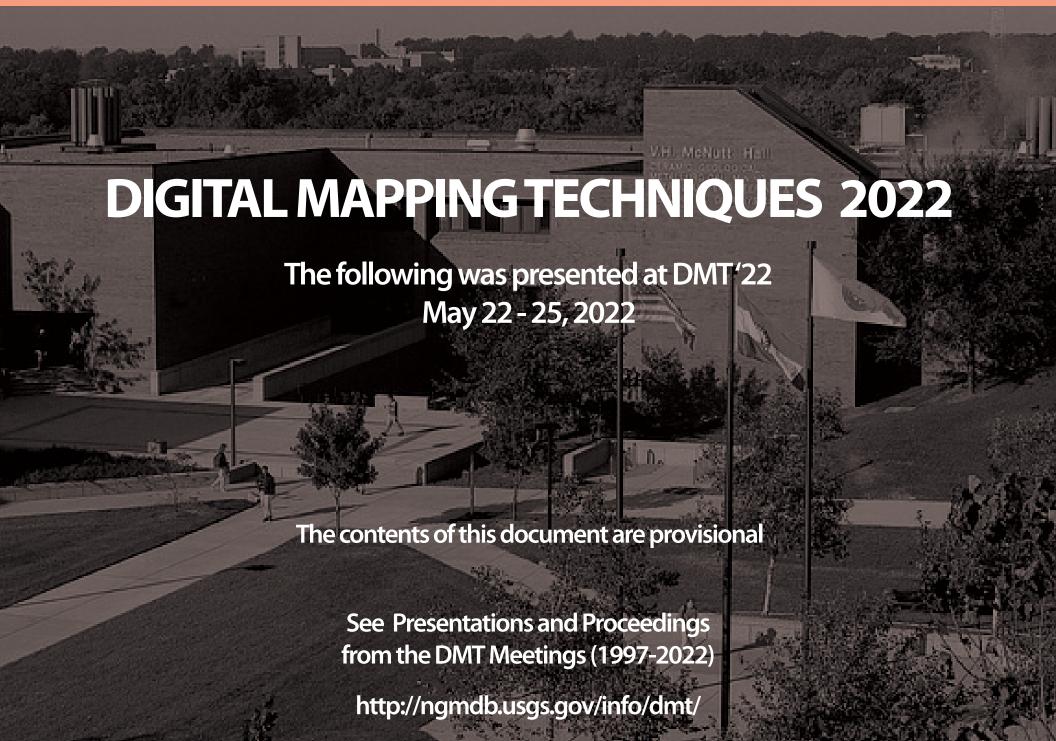

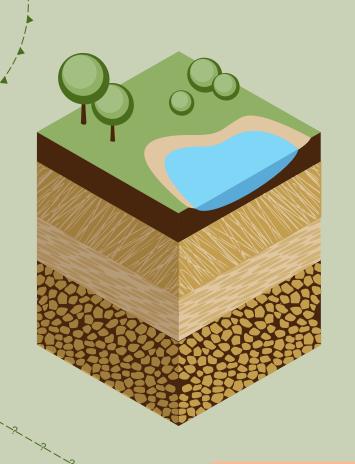

## ESRI Stylx Implementation of FGDC Standard

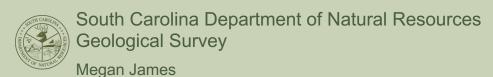

"Generally speaking (and to the extent that it is possible), line and point symbolization should follow the FGDC Digital Cartographic Standard for Geologic Map Symbolization (FGDC, 2006)."

—U.S. Geological Survey National Cooperative Geologic Mapping Program, 2020

#### TABLE OF CONTENTS

11 Methodology 12 How To Use

03 Questions

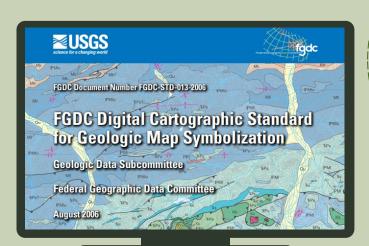

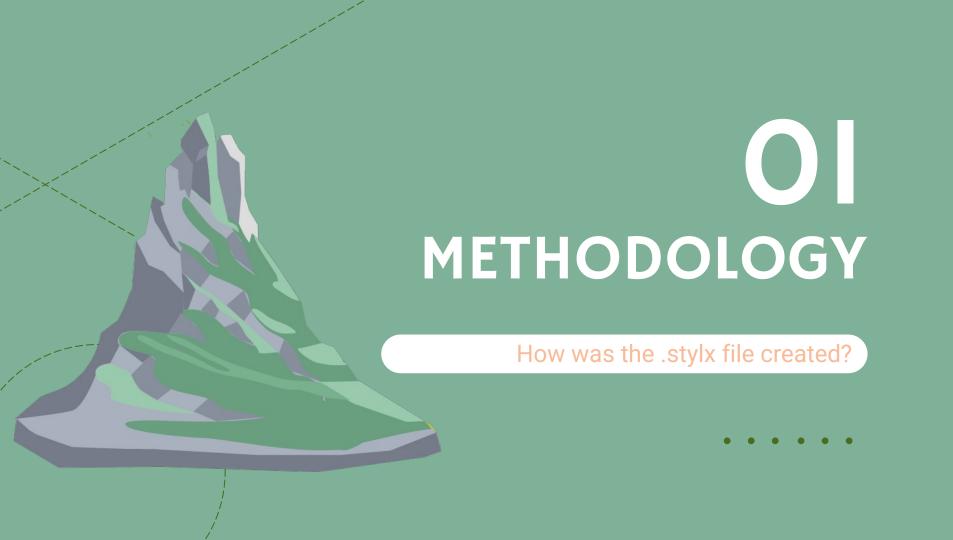

#### **Symbolization Resources**

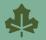

GSC\_FGDC\_ GeologicMapSymbols

Point

Line

Polygon

Text

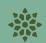

DGGS\_Map\_ Symbolization

Point

Line

Polygon

Text

Color

Color Scheme

Scale Bar

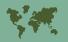

esriNcgmp Online Geologic
Mapping Template

Point

Line

Polygon

Text

Color

Color Scheme

Maplex Label Placement

#### Symbolization Resources

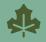

GSC\_FGDC\_ GeologicMapSymbols

Colors → CMYK

Line Dashes/Marker Spacing

Rotation of Some Markers 672 Missing

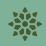

DGGS\_Map\_ Symbolization

Fonts → FGDCGeoSym#

Colors → CMYK

Line Dashes/Marker Spacing

Rotation of Some Markers

672 Missing

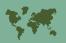

esriNcgmp Online Geologic
Mapping Template

Line Dashes/Marker Spacing

~1080 Missing

#### My Work

#### Began with DGGS\_Map\_Symbolization:

- Edited Alaska's implementation to match FGDC's lengths/placements/etc. and to position more exactly
- Created missing symbols

#### **Notes**

- Used Arial instead of Helvetica
  - 6pt font  $\rightarrow$  2.117mm; 8pt font  $\rightarrow$  2.822mm
- Made polygon borders a line symbol (contacts and faults), and polygon fills a polygon without a border
- Some symbols have white fills versus transparent to 'hide' other lines

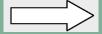

- Will have to use a label with a white background to break lines
- Some sizes of markers will not match exactly for one of two reasons:
  - 1) outlines add width/height that need to be removed to keep the correct size
  - 2) the shape used is sized abnormally and needs to be adjusted

Secondary terrestrial impact crater (too small to draw to scale) (2nd option)—Formed by debris thrown from primary crater

0

lineweight .2 mm
O
circle diameter 1.625 mm

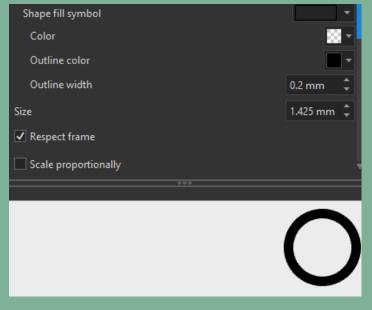

Evident in: 24.2, 24.4, & all of 26

- Some sizes of markers will not match exactly for one of two reasons:
  - 1) outlines add width/height that need to be removed to keep the correct size
  - 2) the shape used is sized abnormally and needs to be adjusted

Abandoned open pit, quarry, or glory hole

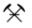

all lineweights .15 mm

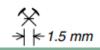

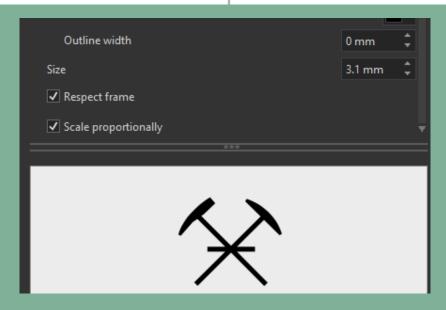

- Some sizes of markers will not match exactly for one of two reasons:
  - 1) outlines add width/height that need to be removed to keep the correct size
  - 2) the shape used is sized abnormally and needs to be adjusted

|     | 1.1.9  | Internal contact—Identity and existence certain, location accurate     | <br>H-6 | Use to delineate individual debris flows, landslide blocks, alluvial |
|-----|--------|------------------------------------------------------------------------|---------|----------------------------------------------------------------------|
|     | 1.1.10 | Internal contact—Identity or existence questionable, location accurate |         | fans, etc., within the same geologic map unit.                       |
| l h |        |                                                                        |         |                                                                      |

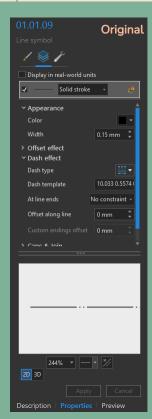

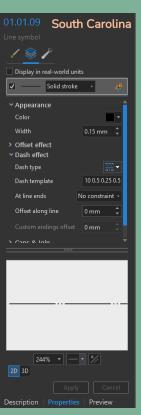

01.01.09

CMYK

0/0/0/100

Dash Template

10 0.5 0.25 0.5 0.25 0.5 9.1

Approximate plunge direction of inclined generic (origin or type not known or not specified) lineation or linear structure (1st option)

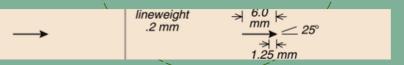

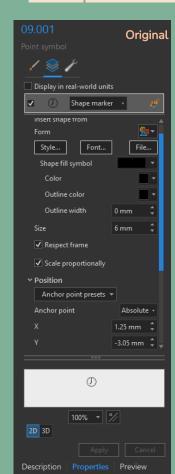

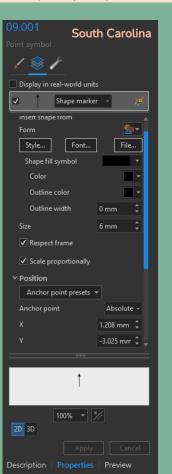

09.001

Font & CMYK

FGDCGeoSym02 0/0/0/100 **Anchor Position** 

x: 1.208 mm

y: -3.025 mm

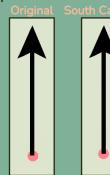

#### Names, tags, and keys

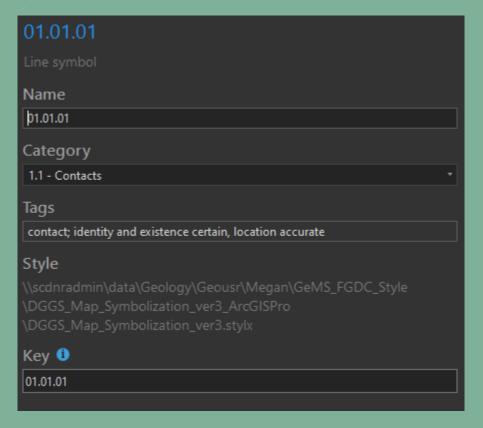

#### Other elements

- 1. Scale bars
- 2. Maplex label placements

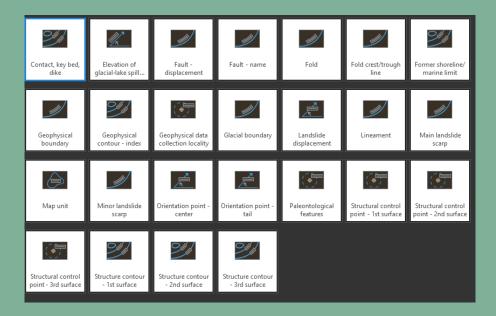

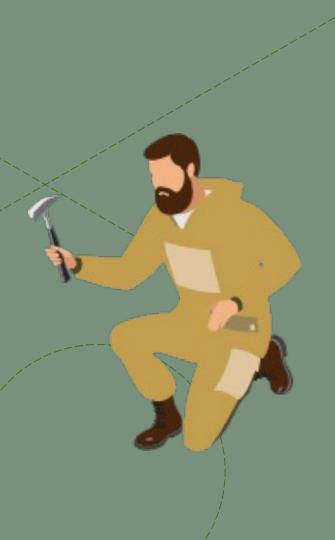

# O2 How To Use

How do I implement this into my workflow?

• • • • • •

### DOWNLOAD FONTS AND ZIPPED FOLDER

https://ngmdb.usgs.gov/Info/standards/GeMS/

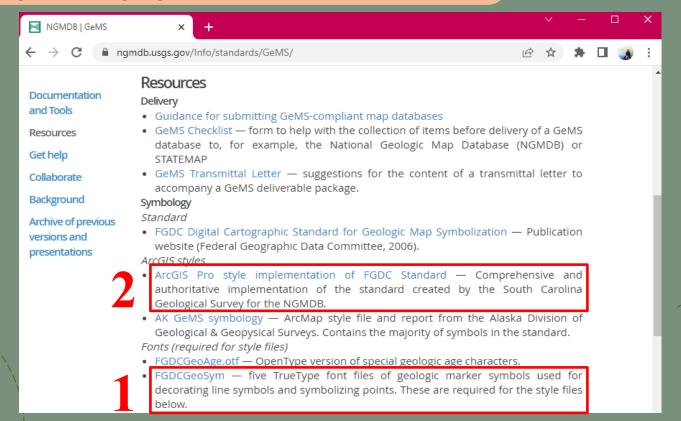

#### **COPY FONTS**

- 1. Unzip folder
- 2. Copy fonts

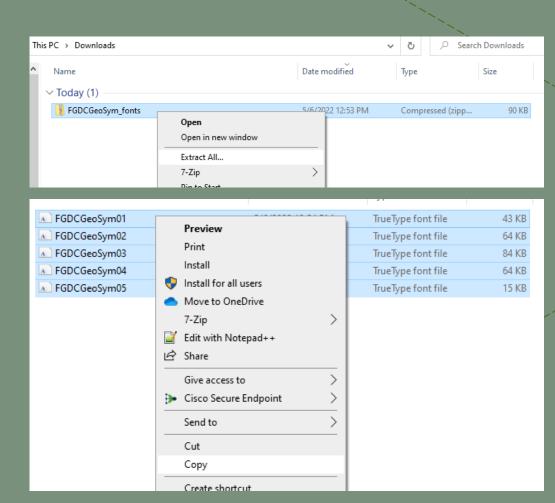

#### INSTALL FONTS

- 1. Paste in fonts folder
  - (Likely- C:\Windows\Fonts)

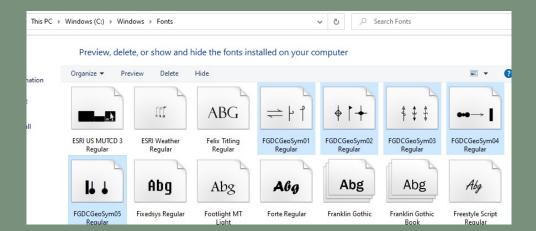

#### **INSTALL FONTS**

- 2. If font does not show up in ArcGIS Pro, paste in Pro's fonts folder
  - (Likely- C:\Program
     Files\ArcGIS\Pro\Resou
     rces\Fonts)

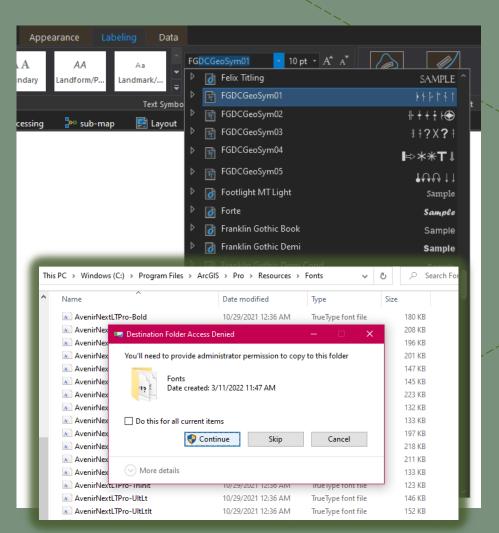

# FAMILIARIZE YOURSELF WITH THE FGDC\_STYLX FOLDER

#### 1. Unzip folder

| .DS_Store                           | 5/6/2022 1:28 PM | DS_STORE File     | 7 KB      |
|-------------------------------------|------------------|-------------------|-----------|
| 1-FGDC_Stylx_readme                 | 5/6/2022 1:28 PM | Microsoft Edge P  | 94 KB     |
| 2-symbols_references                | 5/6/2022 1:28 PM | Microsoft Excel W | 64 KB     |
| 3-Getting_Started                   | 5/6/2022 1:28 PM | Microsoft Word D  | 163 KB    |
| 4-Fixing_Symbol_Fonts               | 5/6/2022 1:28 PM | Microsoft Word D  | 86 KB     |
| 5-Adding_and_Moving_Markers_Along_L | 5/6/2022 1:28 PM | Microsoft Word D  | 82 KB     |
| <b>₫</b> 6-colorChart               | 5/6/2022 1:28 PM | Microsoft Excel W | 43 KB     |
| 7-Managing_the_Stylx_File           | 5/6/2022 1:28 PM | Microsoft Word D  | 134 KB    |
| FGDC.stylx                          | 5/6/2022 1:28 PM | STYLX File        | 52,216 KB |
|                                     |                  |                   |           |

#### LOOK THROUGH THE CONTENTS

- 2. <u>READ</u> the readme & Managing\_the\_Stylx\_File
- 3. Take a peek at the reference sheet

#### Credits

- Points, lines, polygons, or fonts with cells highlighted in Orange, Accent 2, Darker 25% in the symbols\_references excel document were created by Megan James of the South Carolina Department of Natural Resources Geological Survey (<u>JamesM@dnr.sc.gov</u>).
- Points, lines, polygons, or fonts with cells highlighted in Orange, Accent 2, Lighter 40% in the symbols\_references excel document were created by adjusting symbols from the AK GeMS symbology (Alaska Division of Geological & Geophysical Surveys, Miscellaneous Publication 169, https://dggs.alaska.gov/pubs/id/30584).
- 25.087 was copied from the planetary geology symbol library at the Github site (https://github.com/afrigeri/geologic-symbols) maintained by Andrea Nass (Institute of Planetary Research, Berlin) and Alessandro Frigeri (National Institute for Astrophysics, Rome).

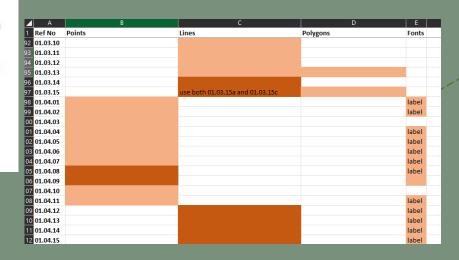

## LOOK THROUGH THE CONTENTS

- 4. <u>USE</u> the Getting\_Started guide
- 5. Ignore the
  Fixing\_Symbol\_Fonts
  and
  Adding\_and\_Moving\_
  Markers\_Along\_Lines

(unless you need

them

#### **Getting Started**

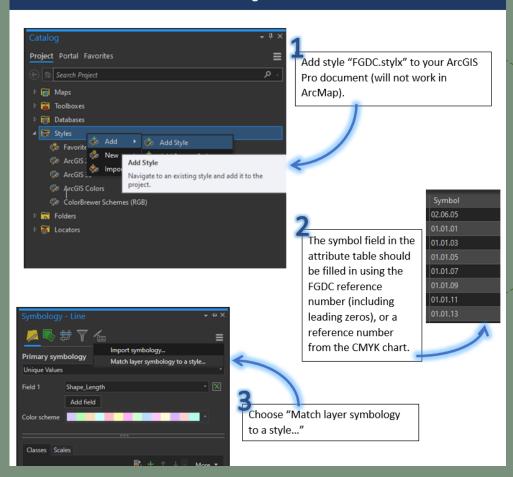

#### GIVE IT A WHIRL

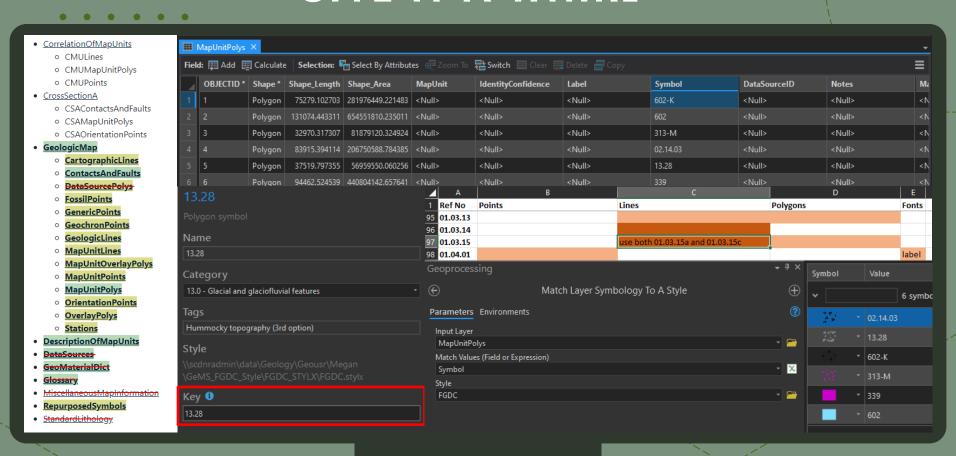

### REVIEW AND LABEL

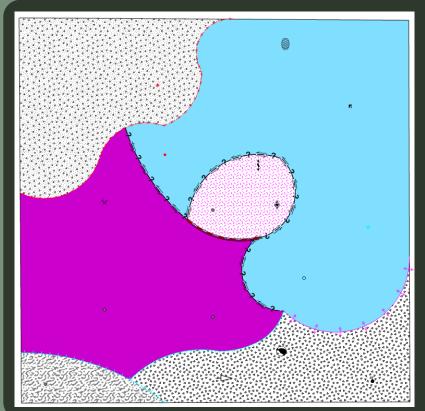

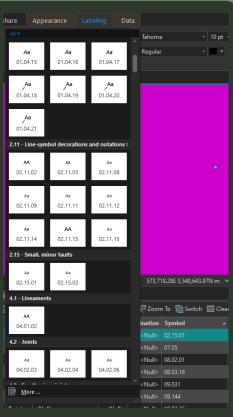

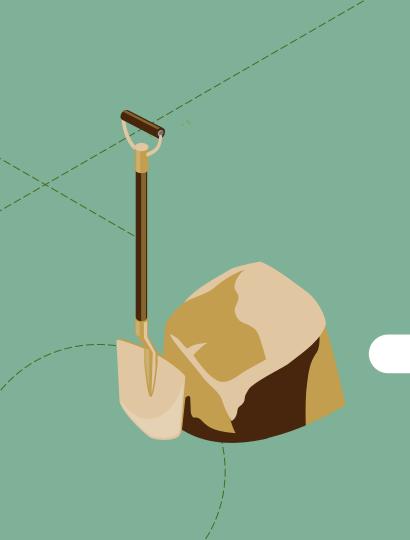

# 03 Questions

Do you have any questions for me?

• • • • • •

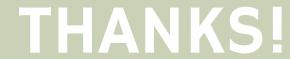

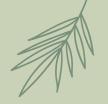

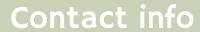

| My Email      | JamesM@dnr.sc.gov   |
|---------------|---------------------|
| Darby's Email | DeBruhlD@dnr.sc.gov |

CREDITS: This presentation template was created by **Slidesgo**, including icons by **Flaticon** and infographics & images by **Freepik**